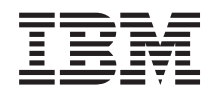

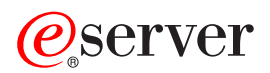

**iSeries** 

# 資料庫疑難排解

版本 5 版次 3

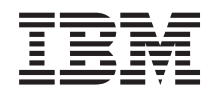

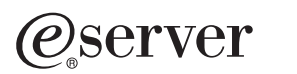

## **iSeries**

# 資料庫疑難排解

版本 5 版次 3

## 請注意 -

在使用本資訊及它支援的產品之前,請先閱讀第 13 頁的『注意事項』中的資訊。

#### 第二版 (2005 年 8 月)

除非新版中另有指示,否則本版適用於 IBM Operating System/400 版本 5 版次 3 修正層次 0 (5722-SS1),以及所有後 續的版本與修訂版。這個版本不執行於所有精簡指令集電腦 (RISC) 機型和 CISC 機型。

**© Copyright International Business Machines Corporation 2003, 2005. All rights reserved.**

## 目録

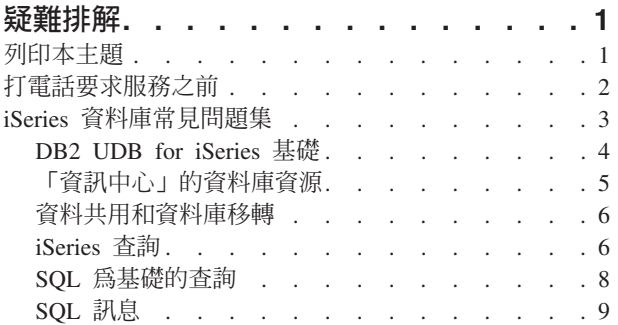

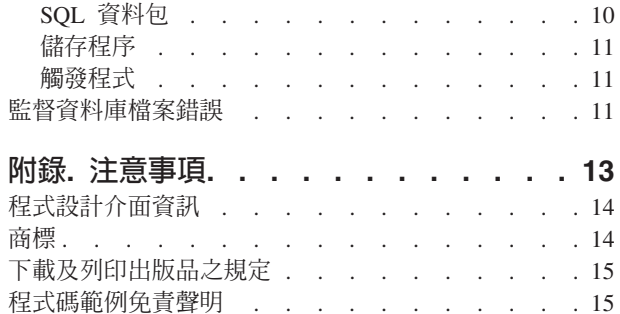

## <span id="page-6-0"></span>疑難排解

若有 DB2<sup>(R)</sup> for iSeries<sup>(TM)</sup> 資料庫方面的問題, 來這裡這對了。關於許多常見問題的解決方案,請參閱下列主 題:

#### 『列印本主題』

檢視和列印「疑難排解」主題的 PDF 版本。

#### 第2頁的「打電話要求服務之前」

打電話尋求服務之前,請遵循此核對清單來進行。其中有最常見問題的解決指示,可以避免撥打服務電 話。如有必要撥打電話尋求服務,核對清單可以協助您收集資訊,讓服務人員為您提供更好的協助。

#### 第3頁的『iSeries 資料庫常見問題集』

查閱「資料庫常見問題集」來找出 DB2 和 SQL 問題的解答。常見問題集內的主題包括尋找資料庫參考 資源、資料共享和移轉,以及許多查詢主題。

#### 第11頁的『監督資料庫檔案錯誤』

瞭解如何辨識及修復資料庫檔案錯誤。

#### SQL 訊息及代碼

請參閱本主題來識別 SQL 傳回的錯誤訊息的原因。

註:請閱讀第15頁的『程式碼範例免責聲明』中的重要法律資訊。

## 列印本主題

若要檢視或下載本文件的 PDF 版本,請選取資料庫疑難排解 (約 150 KB)。

#### 儲存 PDF 檔

若要儲存 PDF 至您的工作站,以方便您檢視或列印:

- 1. 以滑鼠右鍵按一下瀏覽器內的 PDF (以滑鼠右鍵按一下上述的鏈結)。
- 2. > 如果使用 Internet Explorer, 請按一下另存目標...。如果您使用 Netscape Communicator, 請按一下另存 鏈結…。 **《**
- 3. 導覽至您要儲存 PDF 的目錄。
- 4. 按一下儲存。

#### 下載 Adobe Acrobat Reader

> 您需要 Adobe Acrobat Reader 才能檢視或列印這些 PDF。您可以從 Adobe 網站 (www.adobe.com/products/acrobat/readstep.html) YF載複本。《

## <span id="page-7-0"></span>打雷話要求服務之前

本頁的設計在於協助您解決 DB2 UDB for iSeries 資料庫的問題。請循序進行下列步驟,直到找到解決方案為 止,或決定是否需要打電話要求服務:

- 1. 參閱「iSeries 資訊中心」的線上說明和文件。您可能會發現這些「資料庫資訊中心」資源非常有用:
	- 第1頁的『疑難排解』
	- 第3頁的『iSeries 資料庫常見問題集』
- 2. 由支援雷話知識庫 → 搜尋相符的問題。「知識庫」由「iSeries 支援中心」負責維護,提供已知問題的資訊 及常見客戶問題的解答。
- 3. 判斷您的問題是否有暫時修訂程式 (PTF), 亦稱為修訂程式。若要尋找適當的修訂程式,請造訪 iSeries

Support Fixes V 網頁,其中提供如何取得修正程式的資訊。另請參閱 PTF 說明函資料庫 V ,取得 依版次、日期或修訂程式編號排序的說明函清單。 PTF 說明函提供特定 PTF、受影響的版本、先決條件和 必要並存的 PTF 等相關資訊。

若找到所需的 PTF,請遵循 iSeries and AS/400(R) PTF Ordering → 資訊的指示來取得修訂程式。您可 以透過網際網路、使用媒體、透過「程式服務」或使用電話「語音支援」訂購 PTF。

- 4. 對您的程式除錯,並決定問題是否出在非 IBM 公司所提供的軟體。若懷疑問題屬於非 IBM 的軟體,請逕 洽此軟體供應商。
- 5. 使用顯示資料區指令 (DSPDTAARA SA99vrm) 檢查資料庫修訂程式套件的層次,其中 y 為版本,r 為版 次,m 為修改層次。
	- 如果找不到資料區,請訂購和套用適當的群組 PTF,您可以在預防服務規劃資訊 群組 PTF → 上找 到。
	- 如果找到資料區,但問題並不急迫,請訂購和套用群組 PTF →
	- 如果找不到資料區,且問題非常急迫,請繼續進行下一個步驟。
- 6. 如果先前的步驟無法解決您的問題,請聯絡服務人員。您可以在問題報告 → 網頁線上報告您的問題。請 準備下列資訊:
	- PTF 層次
	- 工作日誌明細。取得方式為在 DEBUG 模式下執行杳詢,並檢查 JOBLOG。請儲存系統設定、 SOL 資 料包及 DB 監督程式資料。
	- 造成問題的動作明細。
	- 資源和工作管理:
		- QQRYDEGREE 和 CHGQRYA
		- 記憶體和 MAX ACTIVE 設定値
		- 正在執行的其他工作和程式的清單
	- 檔案統計値:
		- 物件大小
		- 列數
		- 索引數
	- 問題歷程:
		- 於問題發生前,應用程式或查詢的效能
- 2 iSeries: 資料庫疑難排解
- <span id="page-8-0"></span>– 問題重覆性
- 已套用的修訂程式
- 最近的升級
- 問題如何影響工作的明細

## iSeries 資料庫常見問題集

## **DB2 UDB for iSeries 基礎**

第4頁的『[DB2 UDB for iSeries](#page-9-0) 基礎』 本版次新增的 [DB2 UDB for iSeries](rzategeneralfaq.htm#TWO) 功能為何? iSeries 伺服器屬於 DB2 系列嗎? [\(4](#page-9-0)頁) DB2 UDB for iSeries 與其他 DB2 產品的關係為何? [\(4](#page-9-0)頁) 我的 DB2 是什麼層次? [\(5](#page-10-0)頁) iSeries 提供任何範例資料庫嗎? [\(5](#page-10-0)頁) 如何安裝 DB2? [\(5](#page-10-0)頁) 如何授權使用者存取 DB2? [\(5](#page-10-0)頁) 如何管理 DB2 UDB for iSeries? [\(5](#page-10-0)頁) 我自己可否指定長名稱和短名稱給表格和直欄? [\(5](#page-10-0)頁)

#### 「資訊中心」的資料庫資源

第5頁的『「資訊中心」的資料庫資源』 列印 PDF 有困難,怎麼辦? [\(6](#page-11-0)頁) 有什麼其他資源可以協助我使用「資訊中心」? [\(6](#page-11-0)頁)

#### 資料共用和資料庫移轉

第6頁的『資料共用和資料庫移轉』 如何存取其他資料庫的資料? [\(6](#page-11-0)頁) 可以在 DB2 UDB for iSeries 中儲存 XML 資料嗎? [\(6](#page-11-0)頁) 可以從我的 iSeries 伺服器連接到位於非 iSeries 伺服器上的 DB2 資料庫? [\(6](#page-11-0)頁)

#### **iSeries** 查詢

第6頁的『[iSeries](#page-11-0) 查詢』 IBM 有提供 iSeries 伺服器的任何圖形式查詢介面嗎? [\(7](#page-12-0)頁)

#### **SQL 為基礎的查詢**

第8頁的『[SQL](#page-13-0) 為基礎的查詢』 如何執行文字檔中的 SQL 陳述式? [\(8](#page-13-0)頁) 如何撰寫 SQL 查詢來列出一組詳細記錄,而且在底端也要列出總計? [\(8](#page-13-0)頁) 如何在數字或字元欄位中根據當天日期來選取列? [\(8](#page-13-0)頁) 為何升級至較新版 OS/400 之後查詢執行變慢? [\(8](#page-13-0)頁)

## **SQL 訊息**

第9頁的『[SQL](#page-14-0) 訊息』 SQL0901 訊息碼是什麼意思? [\(9](#page-14-0)頁) 何處有 SQL 訊息和 SQL 代碼的清單? [\(10](#page-15-0)頁)

## **SQL** 套件

第 10 頁的『[SQL](#page-15-0) 資料包』 使用 SQL 資料包有何優點? [\(10](#page-15-0)頁) <span id="page-9-0"></span>SQL 資料包儲存什麼資料? [\(10](#page-15-0)頁) 如何得知 SQL 資料包有何陳述式? [\(10](#page-15-0)頁) 如何得知 SQL 資料包是否被使用? [\(10](#page-15-0)頁)

#### 儲存程序

如何檢視儲存程序呼叫的結果集內容和輸出參數? [\(11](#page-16-0)頁) 現有的 RPG 或 COBOL 程式可以當作儲存程序嗎? [\(11](#page-16-0)頁) 執行 CREATE PROCEDURE,它包含參照使用者定義功能的 SQL 陳述式。呼叫程序之前,執行 SET PATH,這樣就能找到功能。為何呼叫程序時,無法找到功能呢? [\(11](#page-16-0)頁)

#### 觸發程式

第 11 頁的『觸發程式』 為何升級 OS/400 之後觸發程式失去作用? [\(11](#page-16-0)頁)

若您的問題不在此頁裡,請按上方的意見影像來連絡 IBM。

### **DB2 UDB for iSeries 基礎**

#### **何謂 DB2 UDB for iSeries?**

DB2 Universal Database<sup>(™)</sup> (UDB) for iSeries 是一個關聯式資料庫管理程式,完全整合在 iSeries 伺服器上。 因為已經整合,所以 DB2 UDB for iSeries 的用法和管理很簡單。DB2 UDB for iSeries 提供的功能,例如觸 發程式、儲存程序,以及適用於各種應用程式類型的動態點陣檢索功能。這些應用程式的範圍包括從傳統的主 機型應用程式到針對商用情報應用程式的主從架構解決方案。

DB2 UDB for iSeries 的歷史可追溯至 1980 年代後期,最初是在第一個 AS/400 系統上以完全關聯式 (不知 名的) 資料庫的整合形態呈現。到了 1995 年,此資料庫結合 DB2 品牌,採用 DB2/400 這個名字。在 1999 年時,追加成為 DB2 UDB 品牌。

由於作為 DB2 UDB for iSeries 的介面,DB2 Query Manager 和 SQL Development Kit for iSeries 新增交談 式查詢和報表撰寫介面,以及前置編譯器和工具,協助在高階程式設計語言裡撰寫 SQL 應用程式。符合工業標 準的「結構化查詢語言 (SQL)」,OS/400 的 SQL 施行可讓您定義、操作、查詢及控制存取您的 iSeries 資料。 並可與 OS/400 檔案及 SQL 表格併用。

第3頁的『[iSeries](#page-8-0) 資料庫常見問題集』

#### **iSeries 伺服器屬於 DB2 系列嗎?**

是的。DB2 UDB for iSeries 為 DB2 UDB 產品線的新成員,也包括 DB2 UDB 和 DB2 UDB for zSeries<sup>(TM)</sup>。 此產品線的創始成員 DB2 UDB,為適用於所有 UNIX<sup>(R)</sup>、Windows NT<sup>(R)</sup> 及 OS/2<sup>(R)</sup> 平台的獨立產品。

第3頁的『[iSeries](#page-8-0) 資料庫常見問題集』

#### **DB2 UDB for iSeries 與其他 DB2 產品的關係為何?**

DB2 UDB 產品線的每一個成員,各有自己唯一的程式庫、函數及不同的 SQL 語法。不過,DB2 UDB 品牌 成員之間仍有共用的技術。如需瞭解 DB2 UDB 產品的關係,請參閱:

- [DB2 UDB Family Common Features Matrix](http://www.iseries.ibm.com/developer/db2/db2common.html) ♪ 對於 DB2 UDB 平台可用的 SQL 特性提供相關的資訊。
- [What Does DB2 UDB on the iSeries Really Mean?](http://www-1.ibm.com/servers/enable/site/education/ibo/record.html?db2400) 解釋 DB2 UDB for iSeries 在 DB2 系列中的地 位,對功能方面有詳細的探討。
- [DB2 UDB for iSeries Porting Information](http://www.iseries.ibm.com/developer/db2/porting.html) ↓ 提供原則協助您在 DB2 UDB 平台之間移動資料。這些移轉 原則亦簡介 DB2 UDB 品牌的歷史。
- 4 iSeries: 資料庫疑難排解

<span id="page-10-0"></span>第3百的『iSeries 資料庫常見問題集』

#### 我的 DB2 是什麼層次?

若您使用 iSeries 伺服器,您就已經有 DB2 UDB for iSeries。 DB2 UDB for iSeries 的層次係基於 OS/400<sup>(R)</sup> 作業系統,與 DB2 版本架構無關。因為 DB2 UDB for iSeries 隨附於 OS/400 作業系統,所以 DB2 的版本、 版次及修正層次同於作業系統。通常表示為 VxRyMz,其中 x 為版本、y 為版次、m 為修正層次。若不知您 的 OS/400 是什麼版本、版次及修正層次,請採取下列步驟:

- 1. 在「iSeries 領航員」中,以滑鼠右鍵按一下您的伺服器。
- 2. 選取内容。
- 3. 按一下一般標籤 (若尙未選取)。

第3頁的『iSeries 資料庫常見問題集』

#### iSeries 伺服器提供任何範例資料庫嗎?

是的。在 「SQL 程式設計概念」 主題的附錄 A. DB2 UDB for iSeries 表格範例中,您可以找到表格範例,以 及系統提供用來建立這些表格的儲存程序。

第3頁的『iSeries 資料庫常見問題集』

#### 如何安装 DB2?

您不必安裝 DB2。OS/400 的每一個版次都已經內建。

第3頁的『iSeries 資料庫常見問題集』

#### 如何授權使用者存取 DB2?

搭配 OS/400 安全性介面來使用 SQL GRANT 和 REVOKE 陳述式,可以控制 DB2 物件存取權限。請參閱 「資料庫程式設計」主題的保障資料庫安全主題。 「iSeries 領航員」亦可用來授權使用者。如需詳細資訊,請 參閱使用 iSeries 領航員授權使用者或群組。

第3頁的『iSeries 資料庫常見問題集』

### 如何管理 DB2 UDB for iSeries?

您可以使用「iSeries 領航員」來管理 DB2 UDB for iSeries。「iSeries 領航員」內有一項工具可以處理資料庫。 您可以採用資料庫的傳統樹狀檢視畫面,或採用資料庫物件的視覺化表示法,稱為「資料庫領航員」。如需 「資料庫領航員」的詳細資訊,請參閱「SOL 程式設計概念」主題的使用資料庫領航員對映您的資料庫。

亦可使用 DB2 Control Center 也 提供的 iSeries 有限支援。

第3頁的『iSeries 資料庫常見問題集』

#### 我自己可否指定長名稱和短名稱給表格和直欄?

是的。如需相關指示,請參閱 Co-existing with long SQL table and column names

第3頁的『iSeries 資料庫常見問題集』

## 「資訊中心」的資料庫資源

#### 何處有 DB2 手冊?

在 V5R1 中,「軟本書庫」已整合在 「iSeries 資訊中心」內。在 「資訊中心」導覽列中,請循著資料庫主題下 方的 DB2 Universal Database for iSeries 可列印 PDF 鏈結, 即可找到資料庫手冊。

<span id="page-11-0"></span>第3頁的『[iSeries](#page-8-0) 資料庫常見問題集』

#### 列印 PDF 有困難, 怎麼辦?

建議在本端儲存 PDF 檔案,比較容易檢視和列印。若要儲存 PDF,請遵循下列步驟:

1. 在瀏覽器中以滑鼠右鍵按一下 PDF。

- 2. 按一下**另存目標...**
- 3. 導覽至要儲存 PDF 的目錄。
- 4. 按一下儲存。

第3頁的『[iSeries](#page-8-0) 資料庫常見問題集』

#### 有什麼其他資源可以協助我使用「資訊中心」 ?

請參閱「資訊中心」常見問題集。此常見問題集包含如何輕鬆使用「資訊中心」的要訣。亦可按一下螢幕右上 方的說明按鈕來取得協助。

第3頁的『[iSeries](#page-8-0) 資料庫常見問題集』

## 資料共用和資料庫移轉

#### 如何在 DB2 與其他系統之間移動資料 ?

您可以使用從匯入檔複製 (CPYFRMIMPF) 和複製到匯入檔 (CPYTOIMPF) 指令,在 iSeries 伺服器上匯入 (載 入) 或匯出 (卸載) 資料。相關指示,請參閱在系統之間匯入和匯出資料主題。

第3頁的『[iSeries](#page-8-0) 資料庫常見問題集』

#### 如何將現有的資料庫移轉至 DB2 UDB for iSeries?

IBM 提供原則協助您將其他資料庫的資料移至 DB2 UDB for iSeries,例如從 Oracle 或 SQL Server。相關原

則,請參閱 [DB2 UDB for iSeries Porting Information](http://www.iseries.ibm.com/developer/db2/porting.html) →

第3頁的『[iSeries](#page-8-0) 資料庫常見問題集』

#### 可以在 DB2 UDB for iSeries 中儲存 XML 資料嗎?

是的。關於如何使用已提供的範例資料來設定資料庫、將 SQL 資料對映至 XML 文件、在資料庫中儲存 XML 文件,以及搜尋和取出 XML 文件的資料,如需相關的教學指導,請參閱 DB2 UDB Extenders for iSeries: XML

Extender Administration and Programming  $\bullet$   $\uparrow$   $\uparrow$   $\uparrow$ 

第3頁的『[iSeries](#page-8-0) 資料庫常見問題集』

## $\ddot{\mathbf{z}}$

#### 可以從我的 iSeries 伺服器連接到位於非 iSeries 伺服器上的 DB2 資料庫?

是的。您可以在分散式資料庫程式設計主題的使用 DRDA 跨平台存取文章中做深入瞭解。

第3頁的『[iSeries](#page-8-0) 資料庫常見問題集』

## **iSeries** 查詢

#### 如何找出存取特定檔案的所有查詢?

您可以利用下列步驟來產生報告,找出含有檔名的所有查詢:

- <span id="page-12-0"></span>1. 使用『範例:尋找存取特定檔案的查詢』內的程式碼,將 &LIBRARY 和 &FILE 置換成您的檔案庫和檔案 名稱。
- 2. 使用建立指令 (CRTCMD) 指令來建立 FFINQ 指。
- 3. 指定 GETQRYPRM 作要處理指令的程式。

第3頁的『iSeries 資料庫常見問題集』

註:請閱讀第15頁的『程式碼範例免責聲明』中的重要法律資訊。

#### IBM 有提供 iSeries 伺服器的任何圖形式杳詢介面嗎?

提供的 iSeries 圖形式查詢介面軟體包括 Query Management Facility (QMF)<sup>(TM)</sup> for Windows 1 和 DB2 Web

Query Tool

第3頁的『iSeries 資料庫常見問題集』

#### 程式碼範例免責聲明

IBM 授與您使用所有程式設計程式碼範例的非專屬授權,您可以依據言些範例,產生類似的功能,來符合您的 需要。

IBM 提供的所有範例程式碼僅做為說明用途。但這些範例皆未經過完整的測試。因此,IBM 不擔保或默示保證 這些程式的可靠性、可用性或功能。

所有內含於此的程式是以「現況」提供給您,不具任何形式的擔保。 IBM 明示排除有關這些程式的不侵權、可 售性、符合特定使用目的之默示擔保。

## 範例:尋找存取特定檔案的查詢

本範例說明如何尋找存取指定檔案的杳詢。

```
第3頁的『iSeries 資料庫常見問題集』
GETQRY
             PGM
                        PARM(&LIBRARY &FILE)
             DCL
                        VAR(&LIBRARY) TYPE(*CHAR) LEN(10)
                        VAR(&FILE) TYPE(*CHAR) LEN(10)
             DCL
                        FILE(QTEMP/QRYOBJS)
             DCLF
             DLTF
                        FILE(QTEMP/QRYOBJS)
             MONMSG
                        CPF0000
             DLTF
                        FILE(QTEMP/&LIBRARY)
             MONMSG
                        CPF0000
CRTSRCPF
           FILE(OTEMP/&LIBRARY)
 DSPOBJD
           OBJ(&LIBRARY/*ALL) OBJTYPE(*QRYDFN) +
                          DETAIL(*FULL) OUTPUT(*OUTFILE) +
                           OUTFILE(QTEMP/QRYOBJS)
  BEGIN:
                     /* GET QUERY NAME AND LIBRARY NAME */
           RCVF
                 /* IF END OF FILE REACHED, EXIT LOOP
                                                             \star/MONMSG CPF0864 EXEC(GOTO EOF)
RTVOMORY
           QMQRY (&ODLBNM/&ODOBNM) +
                                   SRCFILE(QTEMP/&LIBRARY) ALWQRYDFN(*ONLY)
         GOTO
                    CMDLBL (BEGIN)
        FNDSTRPDM STRING(&FILE) FILE(QTEMP/&LIBRARY)
EOF:MBR(*ALL) OPTION(*NONE) PRTMBRLIST(*YES)
             FNDPGM
```
註:

<span id="page-13-0"></span>若要在 QTEMP 中建立輸出檔,請使用 DSPOBJD 指令。在程式開發管理系統中 (PDM),請按 CMD18 來變更預設値,將在批次中編譯選項改為 N。編譯 GETQRY。然後將編譯選項預設値設為 Y。

GETQRYPRM

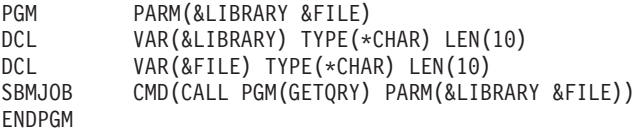

編譯 GETQRYPRM 程式。

第3頁的『[iSeries](#page-8-0) 資料庫常見問題集』

註:請閱讀第15頁的『程式碼範例免責聲明』中的重要法律資訊。

#### **SQL** 為基礎的香詢

#### 如何結合相同表格的兩個成員?

若要結合相同表格的兩個成員,您可以為其中一個成員建立別名,再使用別名將兩者結合起來。若要使用 SQL 來建立別名,請使用 CREATE ALIAS 陳述式或使用 「iSeries 領航員」 來建立別名。

第3頁的『[iSeries](#page-8-0) 資料庫常見問題集』

#### 如何執行文字檔中的 SQL 陳述式?

您可以使用 RUNSQLSTM 來執行文字檔中的 SQL 陳述式。或者,透過 「iSeries 領航員」的 「執行 SQL Script」,一樣也可以執行 PC 或「整合檔案系統」中的文字檔。請參閱使用「執行 SQL Script」來查詢資料 庫。

第3頁的『[iSeries](#page-8-0) 資料庫常見問題集』

如何撰寫 SQL 查詢來顯示一組明細列,而且在底端也要列出總計? 您可以使用 UNION 作業,在項目清單底下附加一列總計,如下列範例所示:

**SELECT** 'ITEM' **AS** ROWTYPE, PARTID, PRICE **FROM** PART **UNION SELECT** 'TOTAL' **AS** ROWTYPE, 0 **AS** PARTID, **SUM**( PRICE ) **AS** PRICE **FROM** PART **ORDER BY** ROWTYPE, PARTID

為了確保總計列顯示在結果集尾端,您必須加入 Order By 子句。

註:請閱讀第 15 頁的『程式碼範例免責聲明』中的重要法律資訊。

第3頁的『[iSeries](#page-8-0) 資料庫常見問題集』

#### 如何在數字或字元直欄中根據當天日期來選取列?

SQL CurDate 函數會傳回日期值,但無法與數字或未格式化字元值直接做比較。比較之前必須做一些轉換動作。 請使用 SQL 函數來取得日期的年、月、日整數,然後建立 YYYMMDD 格式的數字日期。請參閱第9頁的『範 例:根據本日選取記錄』。

第3頁的『[iSeries](#page-8-0) 資料庫常見問題集』

#### 為何升級至較新版 OS/400 之後查詢執行變慢 ?

若最近從 V4R4 升級成較新的版次或版本,可能有一些查詢效能方面的問題。請參閱 [DB2 UDB Query](http://www.ibm.com/support/docview.wss?uid=nas1f865c1d0f9fa573f86256a5b0049ffc1)

[Performance Behavior Changes Since R440](http://www.ibm.com/support/docview.wss?uid=nas1f865c1d0f9fa573f86256a5b0049ffc1) → IBM Support Line 技術文件,尋求可能的解決方案。

<span id="page-14-0"></span>第3頁的『[iSeries](#page-8-0) 資料庫常見問題集』

#### 程式碼範例免責聲明

IBM 授與您使用所有程式設計程式碼範例的非專屬授權,您可以依據這些範例,產生類似的功能,來符合您的 需要。

IBM 提供的所有範例程式碼僅做為說明用途。但這些範例皆未經過完整的測試。因此,IBM 不擔保或默示保證 這些程式的可靠性、可用性或功能。

所有內含於此的程式是以「現況」提供給您,不具任何形式的擔保。 IBM 明示排除有關這些程式的不侵權、可 售性、符合特定使用目的之默示擔保。

## 範例:根據本日選取記錄

第3頁的『[iSeries](#page-8-0) 資料庫常見問題集』

```
本範例說明如何根據今天的日期來選取表格中的記錄。
```

```
Create Table TestDate (
 PKCol Int Primary Key,
 DecDate Decimal (9,0),
 CharDate Char(8))
Insert Into TestDate Values ( 1, 20010711, '20010711' )
請使用下列 SQL 陳述式來比較數值欄位:
Select *
 From TestDate
 Where DecDate =
      100 * (100 * Year(CurDate()) + Month(CurDate()) ) +Day( CurDate() )
利用 Cast 表示式,可以將此 8 位數的數字轉換成字元值,如下列範例所示:
Select *
 From TestDate
 Where CharDate = Cast(
      100 * ( 100 * Year( CurDate() ) + Month( CurDate() ) ) +Day( CurDate() ) As Char( 8 ) )
```
利用 Cast 將 Month() 或 Day() 回覆值轉換成字元時請小心。若不明確地處理小於 10 的值,則結果中可能 出現空格而不是零。

第3頁的『[iSeries](#page-8-0) 資料庫常見問題集』

註:請閱讀第15頁的『程式碼範例免責聲明』中的重要法律資訊。

## **SQL** 訊息

#### **SQL 訊息何時顯示?**

當 DB2 UDB for iSeries 傳回錯誤或代碼給應用程式時會顯示 SQL 訊息。執行時期會顯示或記載訊息文字。

第3頁的『[iSeries](#page-8-0) 資料庫常見問題集』

#### **SQL0901 訊息是什麼意思?**

SQL0901:發生 SQL 系統錯誤。此為所有錯誤的一般訊息。有關 SQL0901 的資訊,請參閱 SQL 訊息及代碼 主題。

<span id="page-15-0"></span>第3頁的『iSeries 資料庫常見問題集』

#### 何處有 SQL 訊息和 SQL 代碼的清單?

您可以在 SOL 訊息及代碼這本書裡找到 SOL 訊息和代碼的完整清單。或者,也可以使用 SOL 訊息搜尋器。

應用程式亦可於 CL 指令「擷取訊息 (RTVMSG)」、「傳送程式訊息 (SNDPGMMSG)」及「傳送使用者訊息 (SNDUSRMSG)」中,指定訊息 ID 和替換文字,將對應於任何 SOLCODE 的 SOL 訊息傳送至工作日誌。

第3頁的『iSeries 資料庫常見問題集』

### SQL 資料包

#### 何謂 SQL 資料包?

SOL 資料包是永久物件,用來儲存準備的 SOL 陳述式相關的資訊。當資料來源的**延伸動態**方框勾選時,ODBC 支援就會用到 SQL 資料包。另外,使用 API 的應用程式也會用到。

第3頁的『iSeries 資料庫常見問題集』

#### 使用 SQL 資料包有何優點?

因為 SOL 資料包為共用資源,只要備妥陳述式,資料包的所有使用者隨即就可以使用資訊。如此可節省處理時 間,尤其在許多使用者採用相同或類似陳述式的環境下,效果更明顯。因為 SQL 資料包為永久性質,所以在工 作起始和結束期間,以及系統重新啓動之後,也都會儲存此資訊。事實上,SQL 資料包可以儲存起始,再復置 到其他系統上。經過比較,動態 SOL 就需要每一位使用者完成特定陳述式的預備處理,且使用者每次啓動應用 程式時都必須執行一次。

SOL 資料包亦可讓系統累積 SOL 陳述式的統計資訊,可以更適當地決定游標在內部開啓多久及如何妥善處理 查詢所需的資料。此資訊由使用者共用,且保留下來可以在未來使用。以動態 SOL 而言,必須由每一項工作和 每一位使用者完成此資訊。

第3頁的『iSeries 資料庫常見問題集』

#### SQL 資料包儲存什麼資料?

SQL 資料包儲存著執行備妥陳述式的所有必要資訊。包括陳述式名稱的登錄、陳述式文字、陳述式的內部剖析 樹狀、陳述式涉及的所有表格和欄位的定義,以及執行時存取表格所必備的查詢存取計劃。

第3頁的『iSeries 資料庫常見問題集』

#### 如何得知 SQL 資料包有何陳述式?

請使用 「列印結構化查詢語言資訊 (PRTSQLINF)」 指令來產生格式化報告,此報告顯示用於存取資料的 SQL 陳 沭式和存取計劃的相關資訊。

第3百的『iSeries 資料庫常見問題集』

#### 如何得知 SQL 資料包是否被使用?

請利用資料庫監督程式來記載系統上關於 SQL 處理程序的相關資訊。包括 SQL 摘要記錄裡的資料包名稱。下 列陳述式顯示資料包、SOL 作業及陳述式文字:

SELECT ggc103, ggc21, gg1000 from <db monitor file>

對於 ODBC,您亦可查看工作日誌中的「延伸動態已停用」訊息,判斷 ODBC 是否無法使用 SOL 資料包。

如需其他 SQL 資料包常見問題集,請參閱 IBM DB2 網站

<span id="page-16-0"></span>第3百的『iSeries 資料庫常見問題集』

## 儲存程序

#### 如何檢視儲存程序呼叫的結果集内容和輸出參數?

請在「iSeries 領航員」中使用「使用 SOL Script」來執行程序。首先,請開啓「執行 SOL Script」視窗。然 後,使用 CALL 陳述式來呼叫儲存程序,將參數傳給陳述式,然後執行程序。參數會傳回至「結果集」標籤, 輸出參數會傳同至「訊息」標籤。

第3頁的『iSeries 資料庫常見問題集』

#### 現有的 RPG 或 COBOL 程式可以常作儲存程序嗎?

是的。DB2 UDB for iSeries 支援外部儲存程序,可以將現有的高階程式當作儲存程序來呼叫。請使用 CREATE PROCEDURE 陳述式,將這些程式登記為儲存程序。

第3頁的『iSeries 資料庫常見問題集』

執行 CREATE PROCEDURE,它包含參照使用者定義功能的 SQL 陳述式。呼叫程序之前,執行 SET PATH,這樣就能找到功能。為何呼叫程序時,無法找到功能呢 ?

在 CREATE PROCEDURE 之前,必須完成 SET PATH。程式建立時,會同時定義前置編譯程式中的靜態陳述 式路徑。在 CREATE PROCEDURE 的案例中,建立一個 SOL C 程式。程序中的動態陳述式將使用現行路徑, 但程序中的靜態陳述式則是使用建立時所使用的路徑。CREATE FUNCTION 亦然。

第3頁的『iSeries 資料庫常見問題集』

## 觸發程式

#### 何謂觸發程式?

當指定的表格或資料庫檔案上執行指定的變更或讀取作業時,自動執行的一組動作就稱為觸發程式。如需詳細 資訊,請參閱在資料庫中觸發自動事件。

從 V5R1 開始,您亦可使用 SQL 觸發程式。當一組表格上執行插入、更新或刪除動作時,SQL CREATE TRIGGER 陳述式可讓 DBMS 積極地控制、監督及管理這些表格。每次執行 SOL 插入、更新或刪除動作時, 就會自動執行 SQL 觸發程式內指定的陳述式。 SQL 觸發程式在執行時,可以呼叫儲存程序或使用者定義的函 數來做其他處理。如需詳細資訊,請參閱 SQL 觸發程式。

第3頁的『iSeries 資料庫常見問題集』

#### 為何升級 OS/400 之後觸發程式失去作用?

可能是記錄的偏移已變更。在以往幾個版次中,偏移不會變更。但在 V5R1 裡已經變更,後續的版次裡也可能 變更。撰寫觸發程式時一律使用傳入觸發程式緩衝區的偏移和長度,就是最簡單的解決方案。如需詳細資訊及 觸發程式緩衝區裡的欄位摘要,請參閱觸發程式緩衝區欄位說明。

第3頁的『iSeries 資料庫常見問題集』

### 監督資料庫檔案錯誤

當資料庫應用程式在資料庫檔案上執行動作時,您應該監督由程式所偵測到的檔案錯誤訊息,藉此採取動作來 更正錯誤。

在處理資料庫檔案期間,若偵測到錯誤狀況,則會發生下列一或多種事件:

• 訊息傳送至負責處理檔案的程式的程式訊息佇列。

- 查詢訊息傳送至系統操作員訊息佇列。
- 在檔案建議與意見區的回覆碼和狀態資訊,指出程式的檔案錯誤和診斷資訊。

有關監督和更正資料庫檔案錯誤的資訊,請參閱「資料程式設計」主題的在程式中監督資料庫檔案錯誤。

## <span id="page-18-0"></span>附錄. 注意事項

本資訊是針對 IBM 在美國所提供之產品與服務開發出來的。

而在其他國家中,IBM 不見得有提供本書中所提的各項產品、服務、或功能。要知道您所在區域是否可用到這 些產品與服務時,請向當地的 IBM 服務代表查詢。本書在提及 IBM 產品、程式或服務時,不表示或暗示只能 使用 IBM 的產品、程式或服務。只要未侵犯 IBM 的智慧財產權,任何功能相當的產品、程式或服務都可以取 代 IBM 的產品、程式或服務。不過,其他非 IBM 產品、程式、或服務在運作上的評價與驗證,其責任屬於使 用者。

在這本書或文件中可能包含著 IBM 所擁有之專利或專利申請案。本書使用者並不享有前述專利之任何授權。 您 可以用書面方式來查詢授權, 來函請寄到:

IBM Director of Licensing IBM Corporation 500 Columbus Avenue Thornwood, NY 10594-1785 U.S.A.

若要查詢有關二位元組 (DBCS) 資訊的特許權限事宜,請聯絡您國家的 IBM 智慧財產部門,或者用書面方式 寄到:

IBM World Trade Asia Corporation Licensing 2-31 Roppongi 3-chome, Minato-ku Tokyo 106, Japan

下列段落若與當地之法令抵觸,則不適用之: IBM 僅以「現狀」提供本出版品,而不為任何明示或默示之保證 (包括但不限於產品未涉侵權、可售性或符合特定效用的保證。) 倘若干地區在特定交易中並不許可相關明示或 默示保證之棄權聲明,則於該等地區之特定交易,此項聲明不適用之。

本資訊中可能包含技術上或排版印刷上的錯誤。因此,IBM 會定期修訂;並將修訂後的內容納入新版中。同時, IBM 得隨時修改或變更本出版品中所提及的產品及程式。

本資訊中任何對非 IBM 網站的敘述僅供參考,IBM 對該等網站並不提供保證。該等網站上的資料,並非 IBM 產品所用資料的一部分,如因使用該等網站而造成損害,其責任由 貴客戶自行負責。

IBM 得以其認定之各種適當方式使用或散布由 貴客戶提供的任何資訊,而無需對您負責。

本程式之獲授權者若希望取得相關資料,以便使用下列資訊者可洽詢 IBM。其下列資訊指的是: (1) 獨立建立 的程式與其他程式 (包括此程式) 之間更換資訊的方式 (2) 相互使用已交換之資訊方法若有任何問題請聯絡:

IBM Corporation Software Interoperability Coordinator, Department 49XA 3605 Highway 52 N Rochester, MN 55901 U.S.A.

上述資料之取得有其特殊要件,在某些情況下必須付費方得使用。

IBM 基於雙方之「IBM 客戶合約」、「IBM 國際程式授權合約」或任何同等合約之條款,提供本出版品中所 述之授權程式與其所有適用的授權資料。

<span id="page-19-0"></span>此間所含之任何效能資料,皆是得自於經控制的環境之下;因此,於其他不同作業環境之下所得的結果,可能 會有很大的差異。有些測定已在開發階段系統上做過,惟此並不保證在一般系統上會出現相同結果。再者,部 份測量是利用插補法而得的估計值,其實際結果可能會有所不同。本文件的使用者應根據其特有的環境,驗證 出適用的資料。

本書所提及之非 IBM 產品資訊,係一由產品的供應商,或其出版的聲明或其他公開管道取得。IBM 並未測試 過這些產品,也無法確認這些非 IBM 產品的執行效能、相容性、或任何對產品的其他主張是否完全無誤。如果 您對非 IBM 產品的性能有任何的疑問,請逕向該產品的供應商查詢。

有關 IBM 未來動向的任何陳述,僅代表 IBM 的目標而已,並可能於未事先聲明的情況下有所變動或撤回。

所有顯示之 IBM 產品售價僅為 IBM 產品之一般市場價格,可能於未事先聲明之情況下有所變動。經銷商售價 可能有所不同。

本資訊僅供規劃用途。所提及的產品發行之前,本書內含的資訊有變動的可能。

本資訊包含日常商業活動所用的資料及報告範例。為了提供完整的說明,這些範例包括個人、公司、廠牌和產 品的名稱。這些名稱全屬虛構,若與任何公司的名稱和住址雷同,純屬巧合。

著作權授權:

本資訊包含原始語言的範例應用程式,用以說明各種作業平台上的程式設計技術。您可以基於研發、使用、銷 售或散佈符合作業平台(用於執行所撰寫的範例程式)之應用程式設計介面的應用程式等目的,以任何形式複 製、修改及散佈這些範例程式,而無需付費給 IBM。但這些範例皆未經過完整的測試。因此,IBM 不保證或暗 示這些程式的穩定性、服務能力或功能。基於開發、使用、銷售或散佈符合 IBM 應用程式設計介面之應用程式 之目的,得以任何形式複製、修改及散佈這些範例程式,不必向 IBM 付費。

這些範例程式或是任何衍生著作的每一份拷貝或任何部份,都必須具有下列的著作權聲明:

(C) (your company name) (year). Portions of this code are derived from IBM Corp. Sample Programs. (C) Copyright IBM Corp. \_enter the year or years\_. All rights reserved.

若您檢視本資訊的電子檔,圖片及彩色圖例可能不會顯示。

## 程式設計介面資訊

此「資料庫疑難排解」主題探討可讓客戶撰寫程式來取得 DB2 Universal Database for iSeries 服務的「程式設 計介面」。

## 商標

下列術語是 IBM 公司在美國及 (或) 其它國家的商標。 Application System/400  $AS/400$  $e$  (logo) **IBM iSeries** OS/400 OS/400

<span id="page-20-0"></span>400 DB2 DB2 Universal Database

Lotus、Freelance 及 WordPro 是 International Business Machines Corporation 及 Lotus Development Corporation 在美國及 (或) 其他國家的商標。

C-bus 是 Corollary, Inc. 在美國和/或其他國家的商標。

ActionMedia、LANDesk、MMX、Pentium 及 ProShare 是 Intel Corporation 在美國及 (或) 其他國家的商標或 註冊商標。

Microsoft、Windows、Windows NT 以及 Windows 商標是 Microsoft Corporation 在美國及 (或) 其它國家的 商標。

SET 與 SET 標誌是 SET Secure Electronic Transaction LLC 擁有的商標。

Java 以及所有與 Java 有關的商標是 Sun Microsystems, Inc. 在美國及 (或) 其它國家的商標。

UNIX 是 The Open Group 在美國及其它國家的註冊商標。

其他公司、產品及服務名稱,可能是第三者的商標或服務標誌。

## 下載及列印出版品之規定

根據下述條款及您對該等條款之同意,將授予您對所選取下載出版品的使用權限。

個人使用:您可複製該等「出版品」供個人及非商業性用途使用,惟應註記 IBM 著作權標示及其他所有權歸屬 IBM 之相關文字。未經 IBM<sup>(R)</sup> 明示同意,您不得散佈、展示或改作該等「出版品」或其任何部份。

商業使用:您可以複製、散佈及展示該等「出版品」僅供企業內部使用,惟應註記 IBM 著作權標示及其他所有 權歸屬 IBM 之相關文字。未經 IBM 明示同意,您不得改作該等「出版品」,也不得於企業外複製、散佈或展 示該等「出版品」或其任何部份。

除本使用聲明中明確授予之許可外,使用者就「出版品」或任何包含於其中之資訊、資料、軟體或其他智慧財 產權,並未取得其他任何明示或默許之許可、軟體授權或權利。

使用者對於「出版品」之使用如危害 IBM 的權益,或 IBM 認定其未遵照上述指示使用「出版品」時,IBM 得 隨時撤銷此處所授予之許可。

除非您完全遵守所有適用之一切法規,包括所有美國出口法規,否則您不得下載、出口或再輸出此等資訊。 IBM 對於該等出版品之內容不為任何保證。出版品依其「現狀」提供,不附帶任何明示或默示之擔保,其中包 括 (但不限於) 適售性及適合特定用途之默示擔保責任。

所有文件之著作權及其他智慧財產權為 IBM 公司所有。

當您從此網站下載或列印出版品時,即表示您同意以上條款。

## 程式碼範例冤責聲明

此文件包含程式設計範例。

IBM<sup>(R)</sup> 授與您非專用著作權來使用所有程式設計碼範例,您可以從中產生適合您特定需求的類似功能。

IBM 提供的所有範例程式碼僅做為說明用途。這些範例尙未徹底經過所有情況的測試。因此, IBM 不擔保或默 示保證這些程式的可靠性、可用性或功能。

所有內含於此的程式是以「現況」提供給您,不具任何形式的擔保。 IBM 明示排除有關這些程式的不侵權、可 售性、符合特定使用目的之默示擔保。

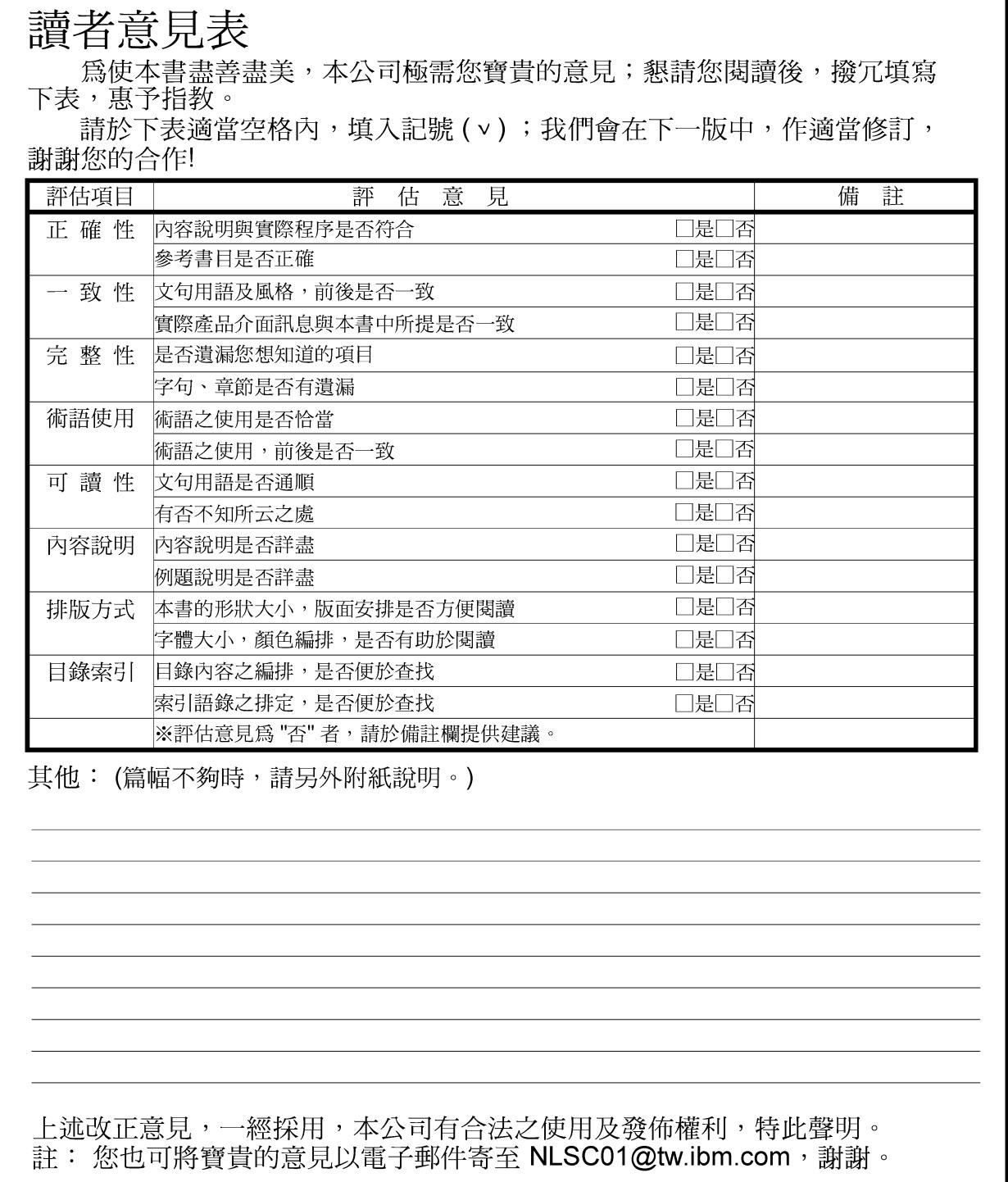

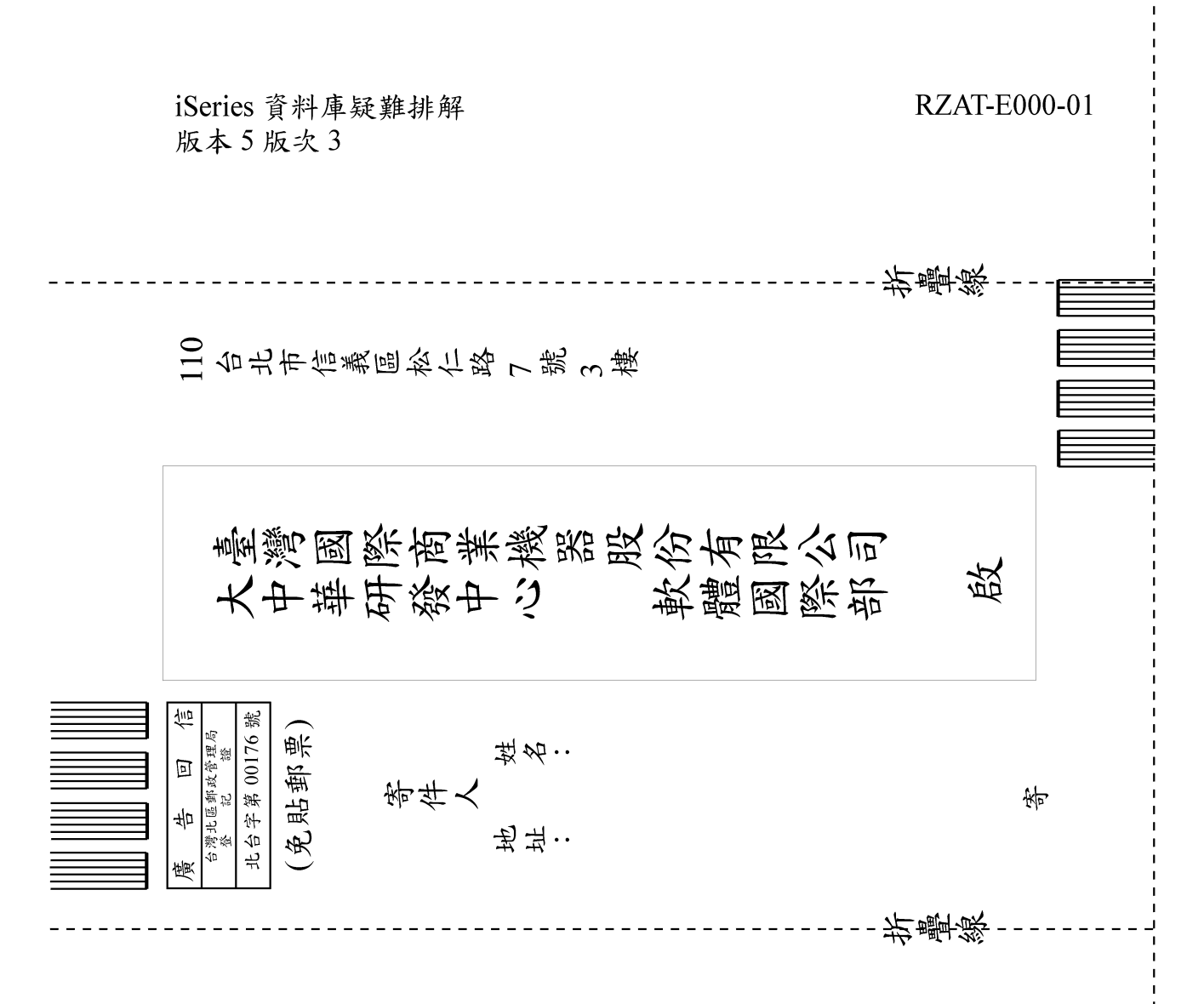

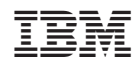